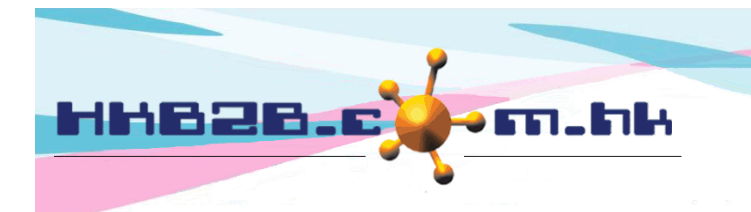

HKB2B Limited 香港灣仔軒尼斯道 48-62 號上海實業大廈 11 樓 1102 室 Room 1102, Shanghai Industrial Investment Building, 48-62 Hennessy Road, Wan Chai, Hong Kong Tel: (852) 2520 5128 Fax: (852) 2520 6636 Email: cs@hkb2b.com.hk Website: http://hkb2b.com.hk

# 通知工作

通知工作功能可以根據條件向會員發送通知。 用戶只須設定條件及通知內容,系統就可以向會員發送通知。

新增通知工作於 會員 > 通知工作 > 新增

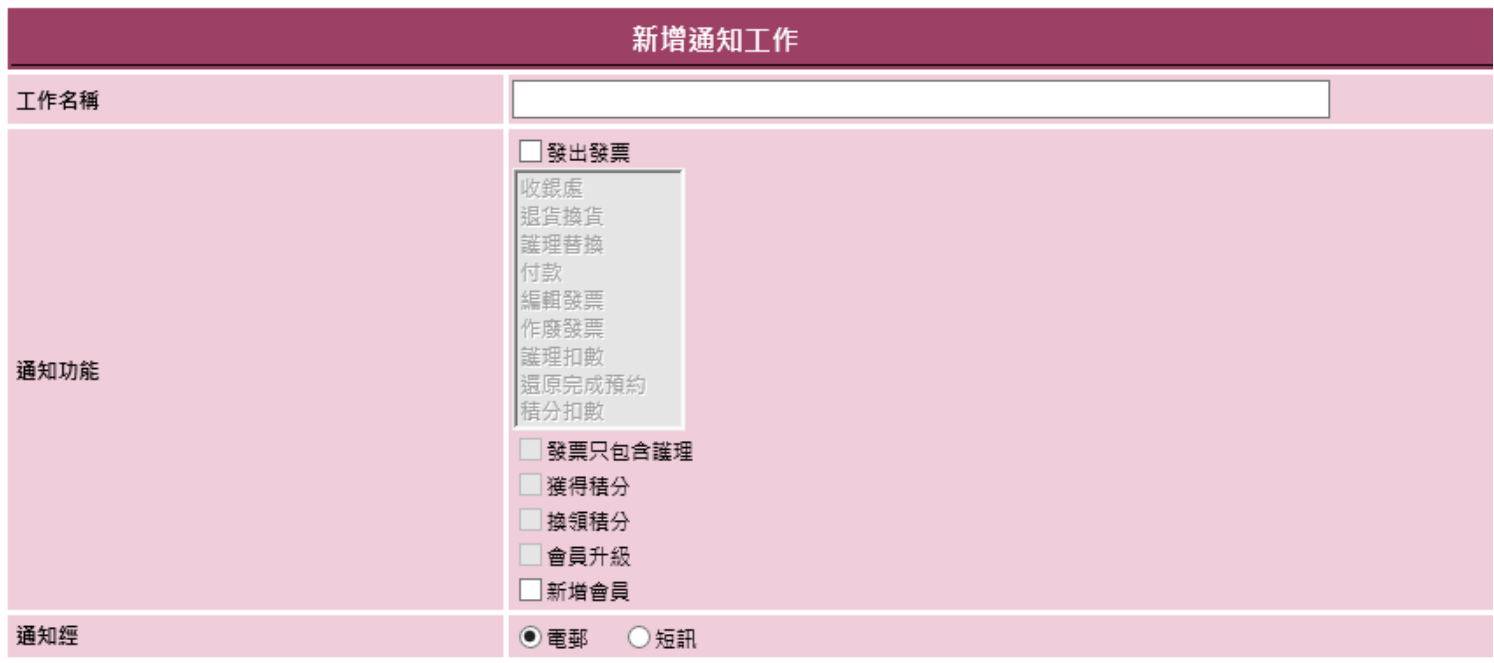

# 通知工作資料

工作名稱:這個通知工作簡單的文字描述。

通知功能:觸發系統向會員發送通知動作。

- 發出發票:新增發票後發送通知。
- 發票只包含護理:新增只包含護理的發票後發送通知。
- 獲得積分:會員獲得積分後發送通知。
- 換領積分:會員換領積分後發送通知。
- 會員升級:會員升級後發送通知。
- 新增會員:成功登記成為會員後發送通知。

通知經:通知會員的途徑,可以通電郵或短訊 。

(發送電郵通知,用戶需要提供一個電郵戶口作發送)

(發送短訊通知,用戶需要提供一個 MDSMS 的短訊戶口作發送,HKB2B 可代為申請,費用客戶自行交付)

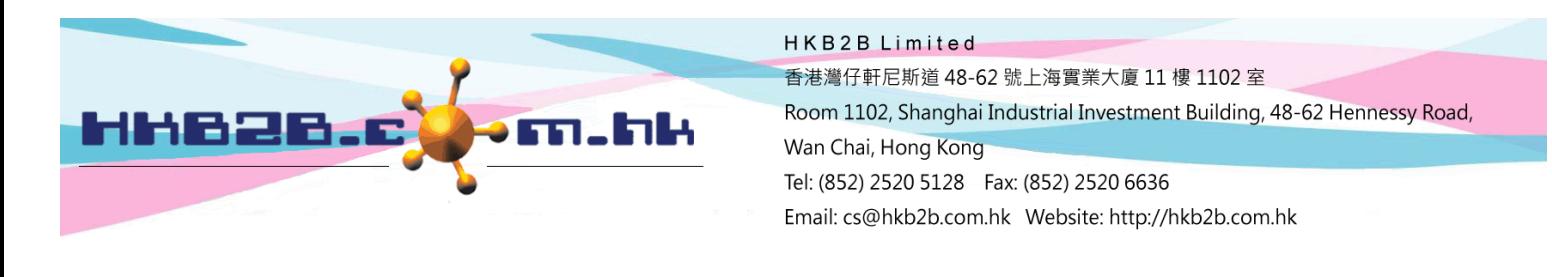

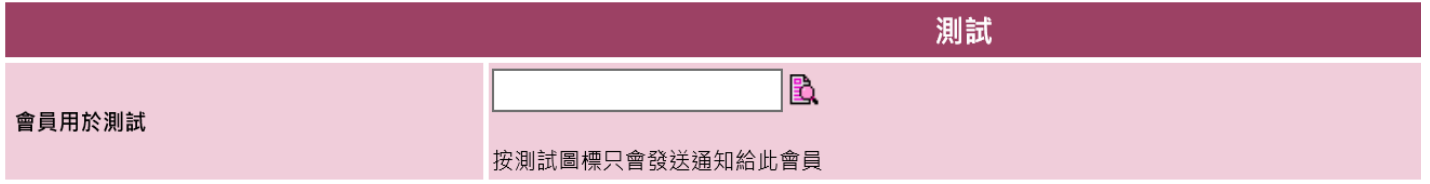

會員用於測試:我們建議在設定條件及通知內容後都做一個發送測試。

在這裡輸入會員編號,按<電郵/短訊測試>,系統會發送通知給這一位會員,方便用戶覆核通知內容。

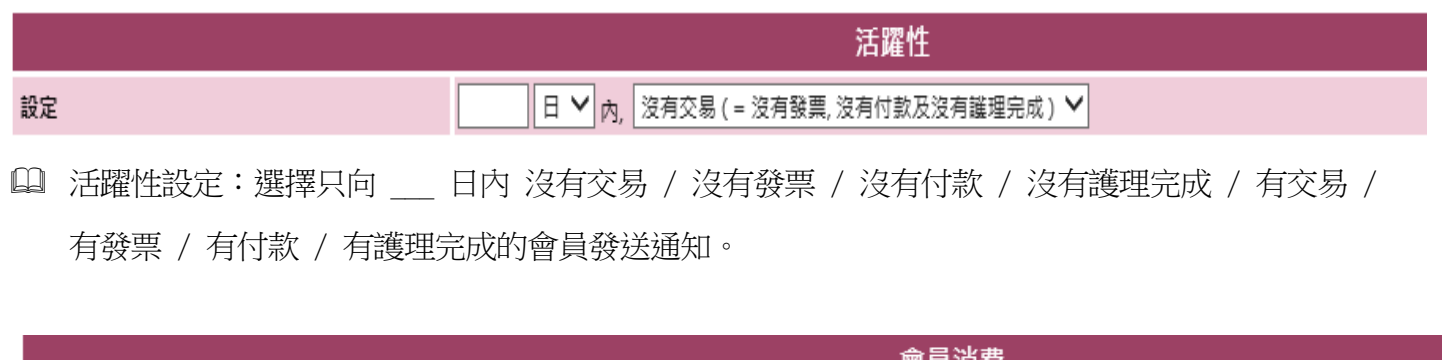

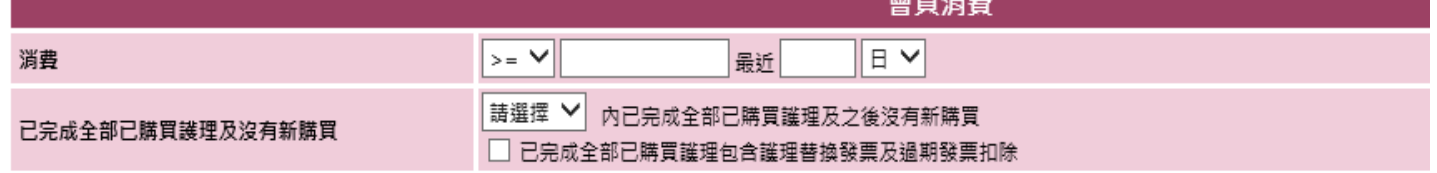

- 14 消費:只向會員總消費於於最近 日 / 月 / 年内,會員消費達到 大於或等於 / 等於 / 小於或 等於 \$ \_\_\_ 發送通知。
- 已完成全部購買護理及沒有新購買:當會員已完成所有預付項目,而過去 \_\_\_月內都沒有再購買預付項 目,就會發送通知。勾選方格,即預付項目是因退款或過期而扣除的會員都包括在內。

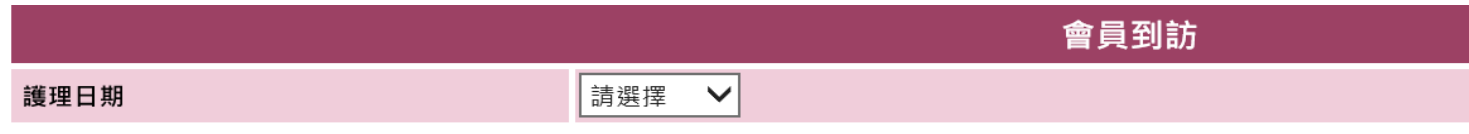

護理日期:選擇只向在 今日 / 昨日 / 最近星期 / 最近月 完成護理的會員發送通知。

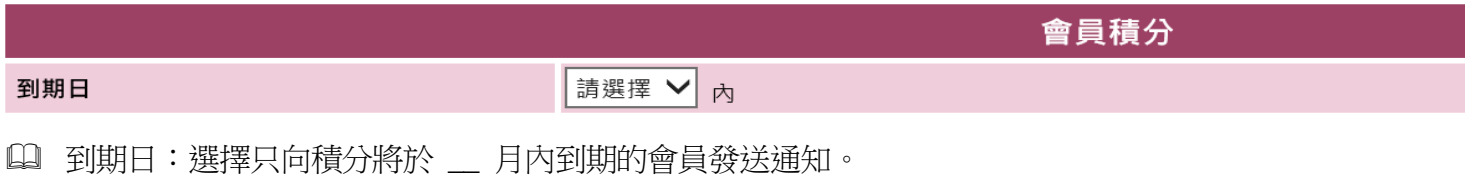

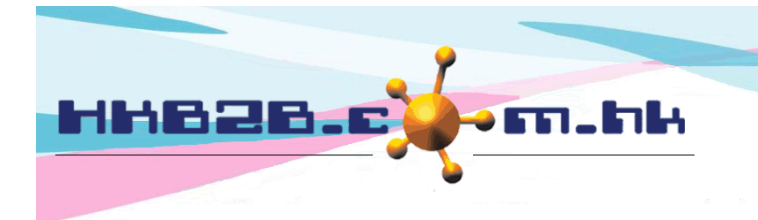

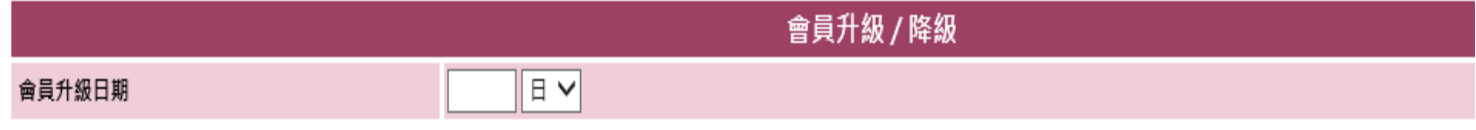

會員升級日期:選擇只向於 \_\_ 日 / 月 /年 內,因消費成功升級的會員發送通知。

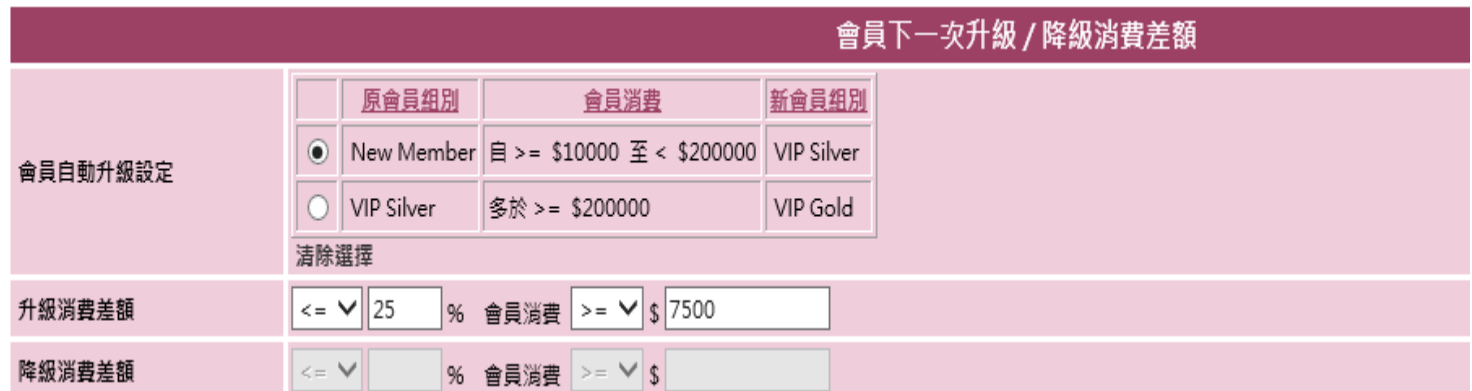

會員自動升級設定 : 選取會員自動升級規則 (需同時輸入升級 / 降級消費差,合併使用)。

- 升級消費差額 : 選擇只向尚欠消費 小於或等於 /大於或等於 \_\_ % ,即會員已現時消費 大於或等於 / 小於或等於 \$\_\_ 就會升級的會員發送通知。
- 降級消費差額 : 選擇只向尚欠消費 小於或等於 /大於或等於 \_\_ % ,即會員已現時消費 大於或等於 / 小於或等於 \$\_\_ 就會降級的會員發送通知。

設定會員升級消費差額例子

圍。

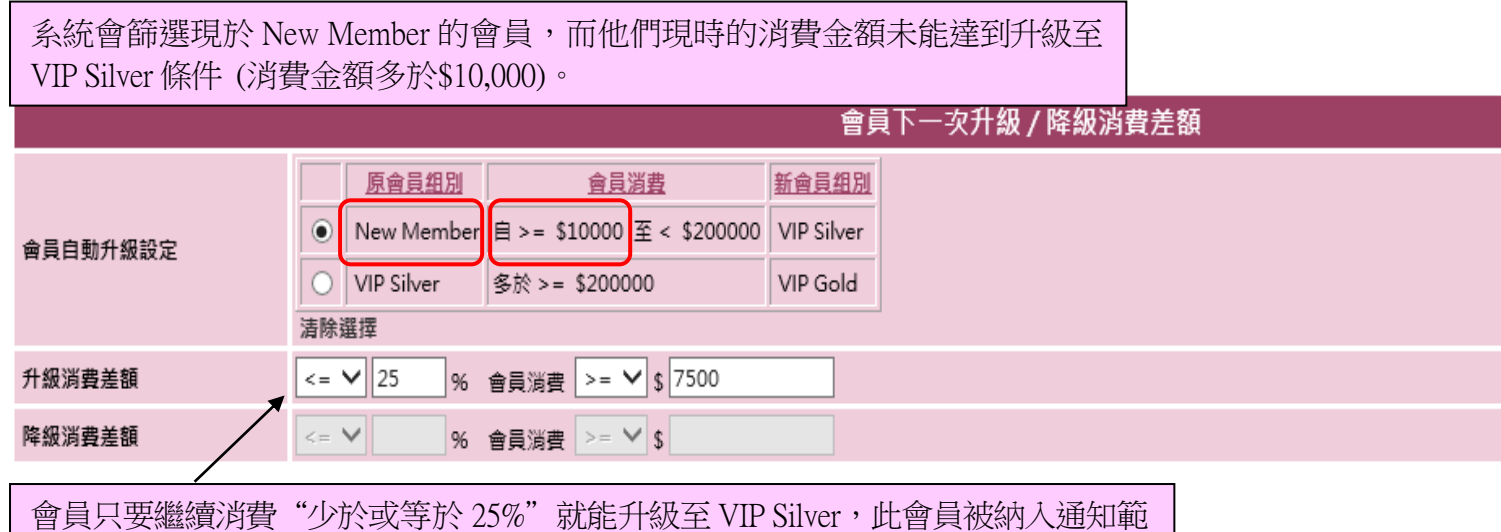

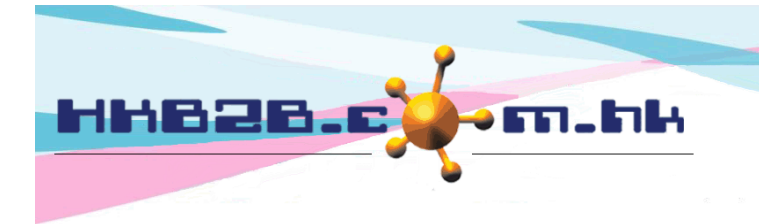

### 設定會員降級消費差額例子

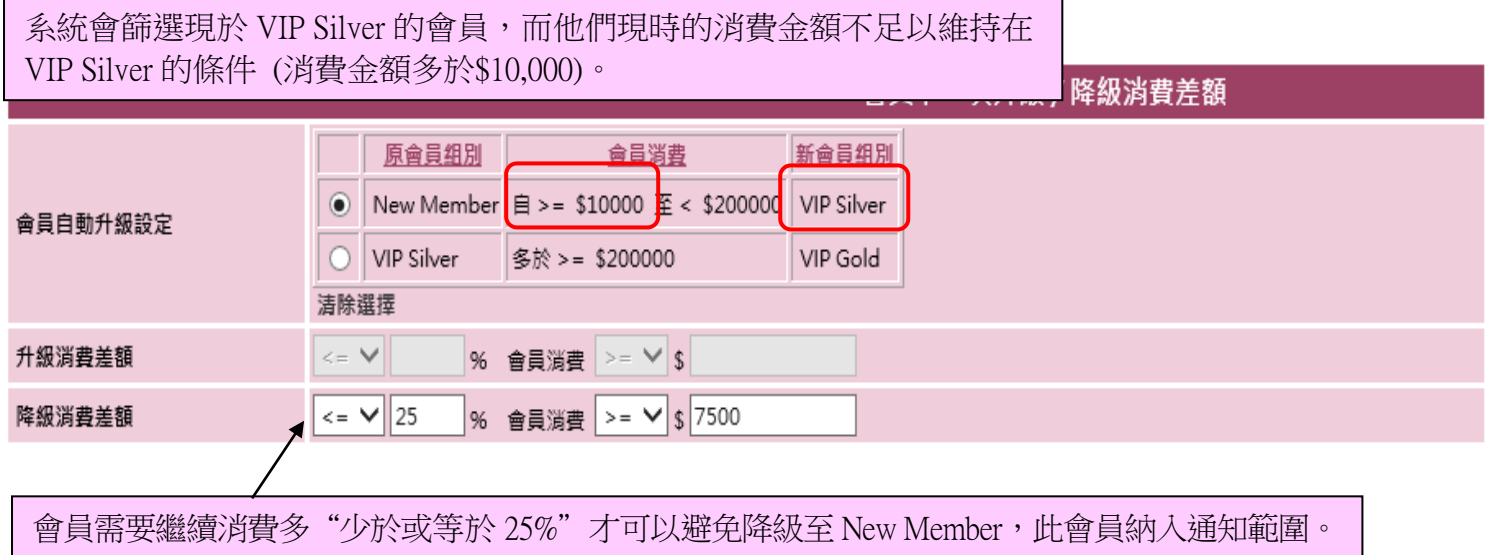

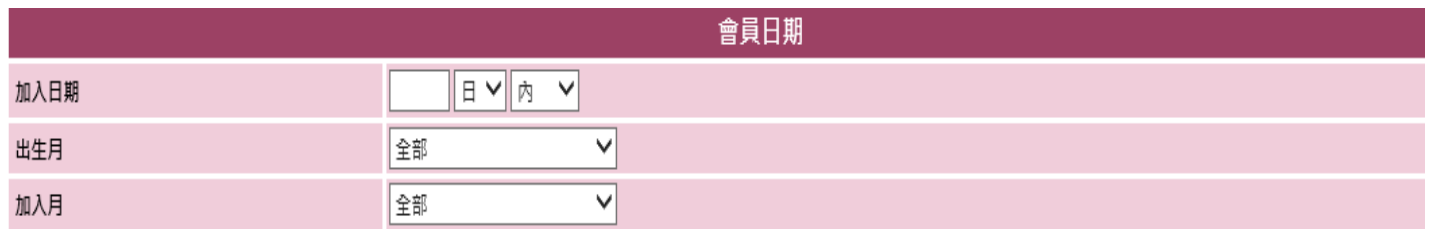

加入日期:選擇只向加入於 \_\_ 日 / 月 / 年 之內 / 之後 / 昨日 的會員發送通知。

出生月: 選擇只向出生於 本月、上月/本月、本月/下月、上月/本月/下月 的會員發送通知。

加入月:選擇只向加入於 本月、上月/本月、本月/下月、上月/本月/下月 的會員發送通知。

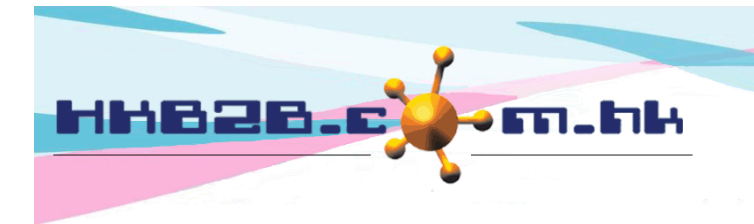

HKB2B Limited

香港灣仔軒尼斯道 48-62 號上海實業大廈 11 樓 1102 室

Room 1102, Shanghai Industrial Investment Building, 48-62 Hennessy Road, Wan Chai, Hong Kong

Tel: (852) 2520 5128 Fax: (852) 2520 6636

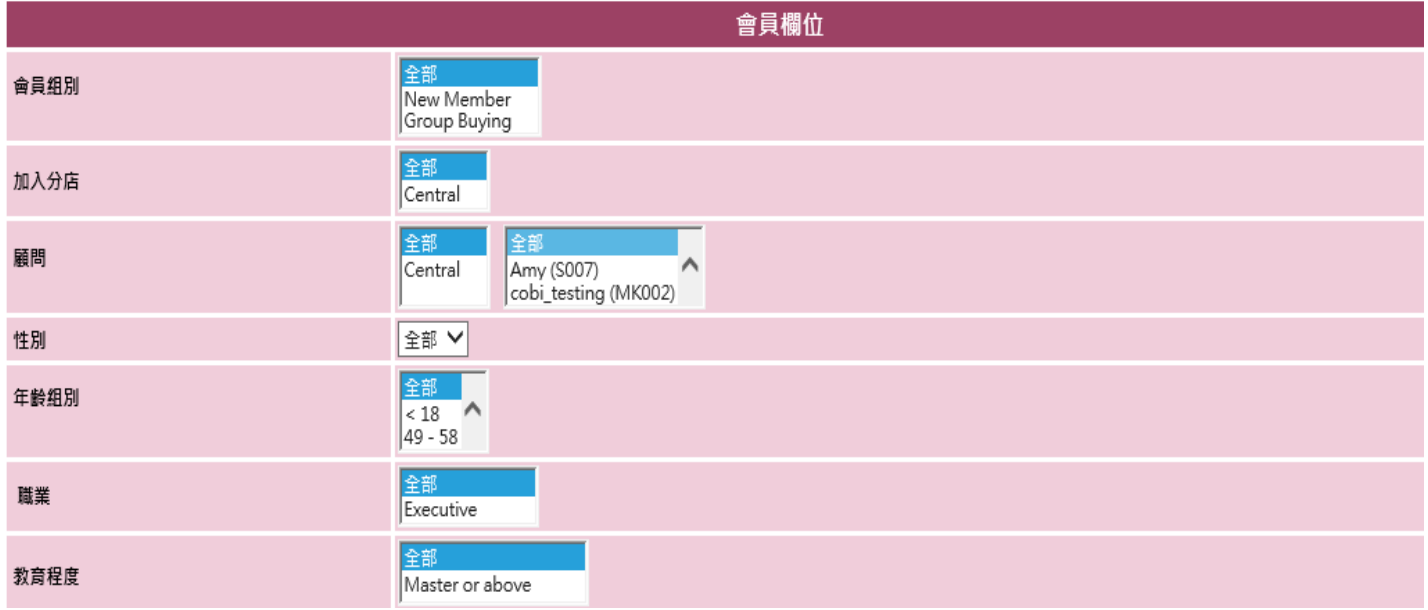

 篩選會員欄位包括:會員組別、加入分店、顧問、性別、年齡組別、職業、教育程度、國家、 興趣組別、得知公司途會員。預設欄位為全部,用戶可以選取個別或多於一個的選項。

用戶可以將自訂會員欄位加入通知工作。

# 加入自訂欄位 在會員 >會員記錄 >設定。

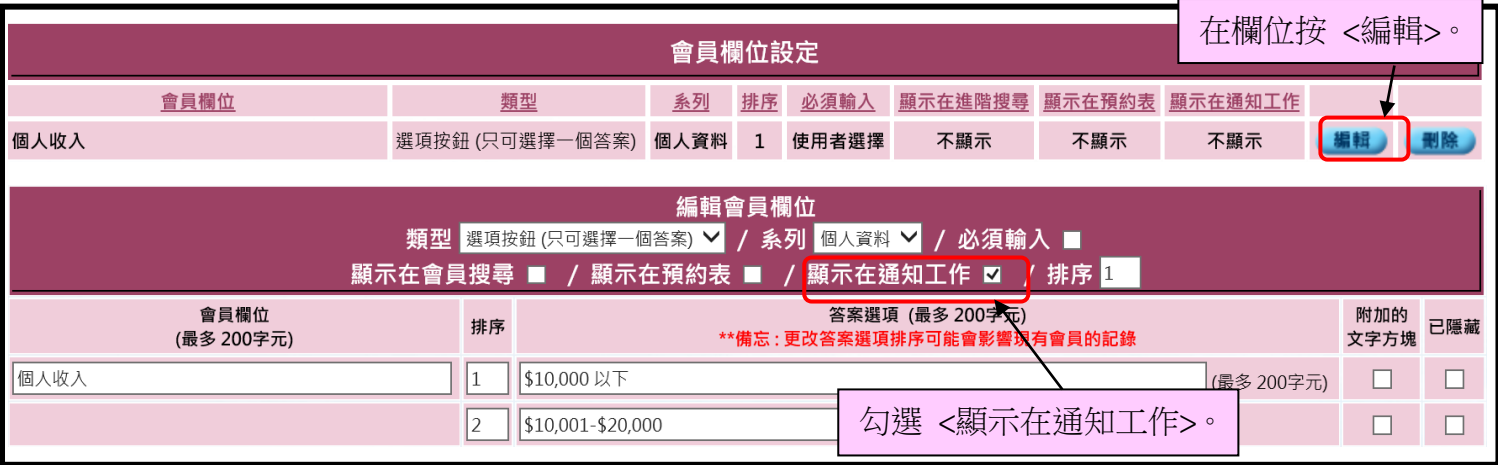

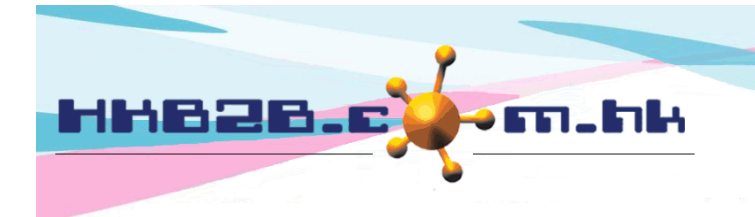

#### HKB2B Limited

香港灣仔軒尼斯道 48-62 號上海實業大廈 11 樓 1102 室

Room 1102, Shanghai Industrial Investment Building, 48-62 Hennessy Road, Wan Chai, Hong Kong

Tel: (852) 2520 5128 Fax: (852) 2520 6636

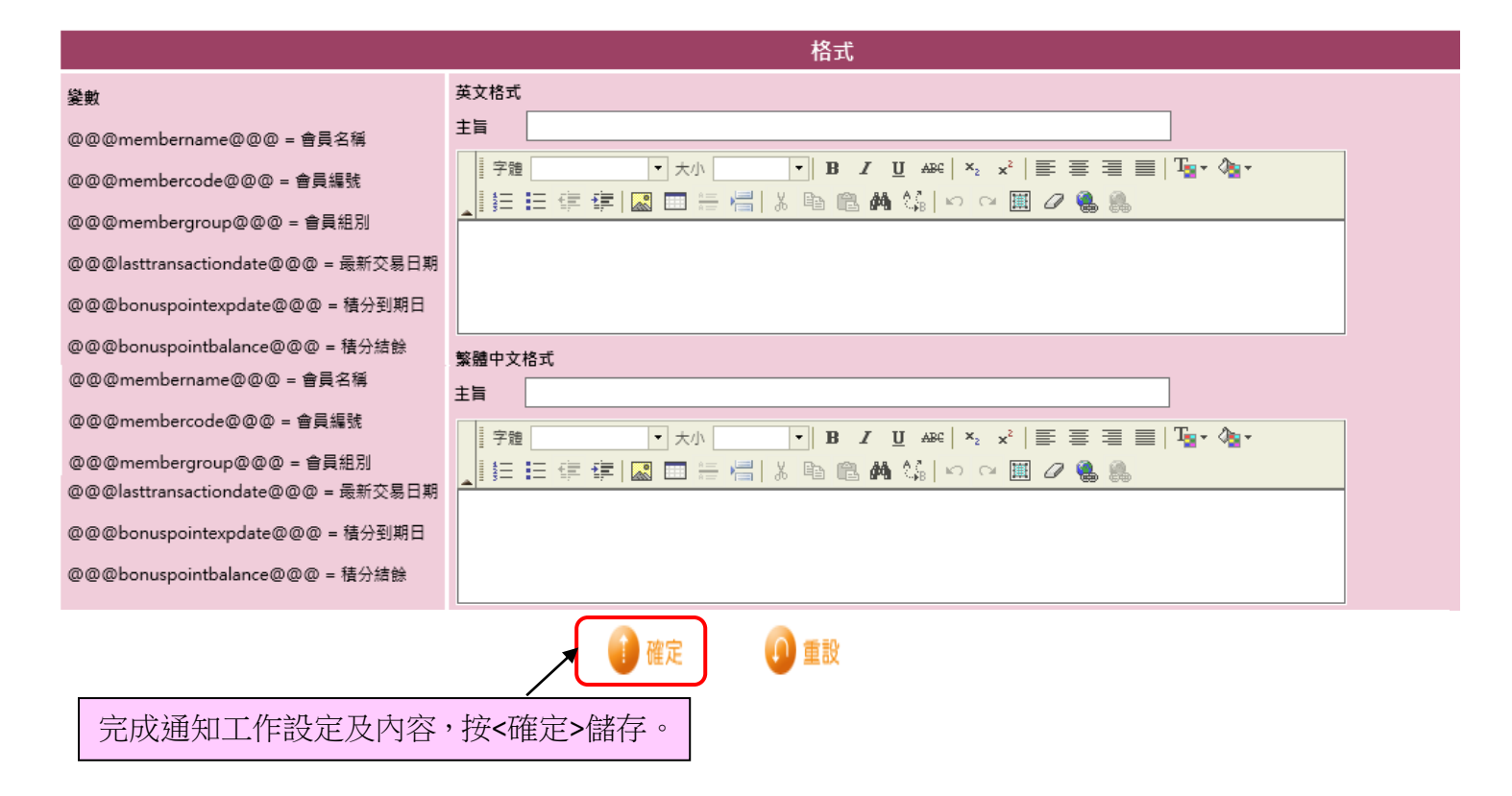

### 設定會員收到的通知內容

- 用戶需要設定英文及中文格式內容,系統會根據會員的語言設定來發送相關格式。
- 主旨:電郵的主旨,只適用於電郵。
- 內容:輸入通知內容,內容可以加入變數。格式包括中文及英文。例如內容需要顯示會員名稱, 在適當位置輸入有關變數。當會員收到通知時,系統就會根據該會員資料來顯示。
	- 變數包括:會員名稱、會員編號、最新交易日期、積分到期日、積分結餘、已完成護理名稱、 護理收據日期、護理收據編號、升級消費差額、降級消費差額。
	- 發票變數包括:項目名稱、項目購買數量、項目已用數量、項目未完成數量、已完成護理名稱、 積分承上、積分已用、積分結餘、發票分店、發票日期、發票編號、參考發票編號、製作人、 銷售員、發票金額、分期金額、已付金額、付款方法、發票備註、建立日期、原發票編號、 護理收據日期、護理收據編號。

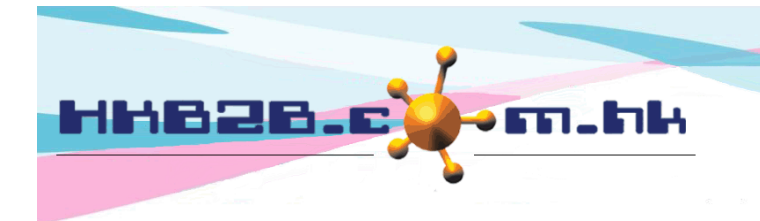

# 按**<**確定**>**後,會去到通知工作編輯版面

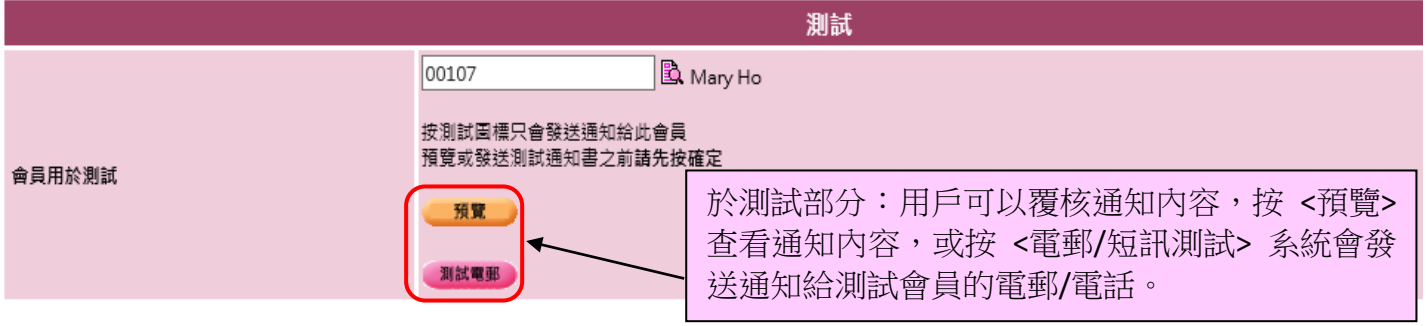

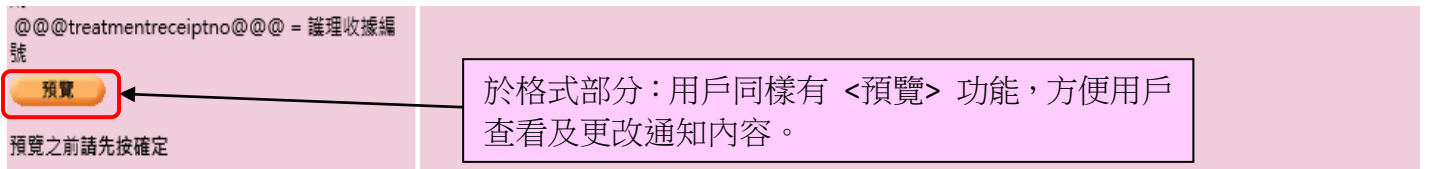

**A**重設 確定

## 成功新增通知工作後

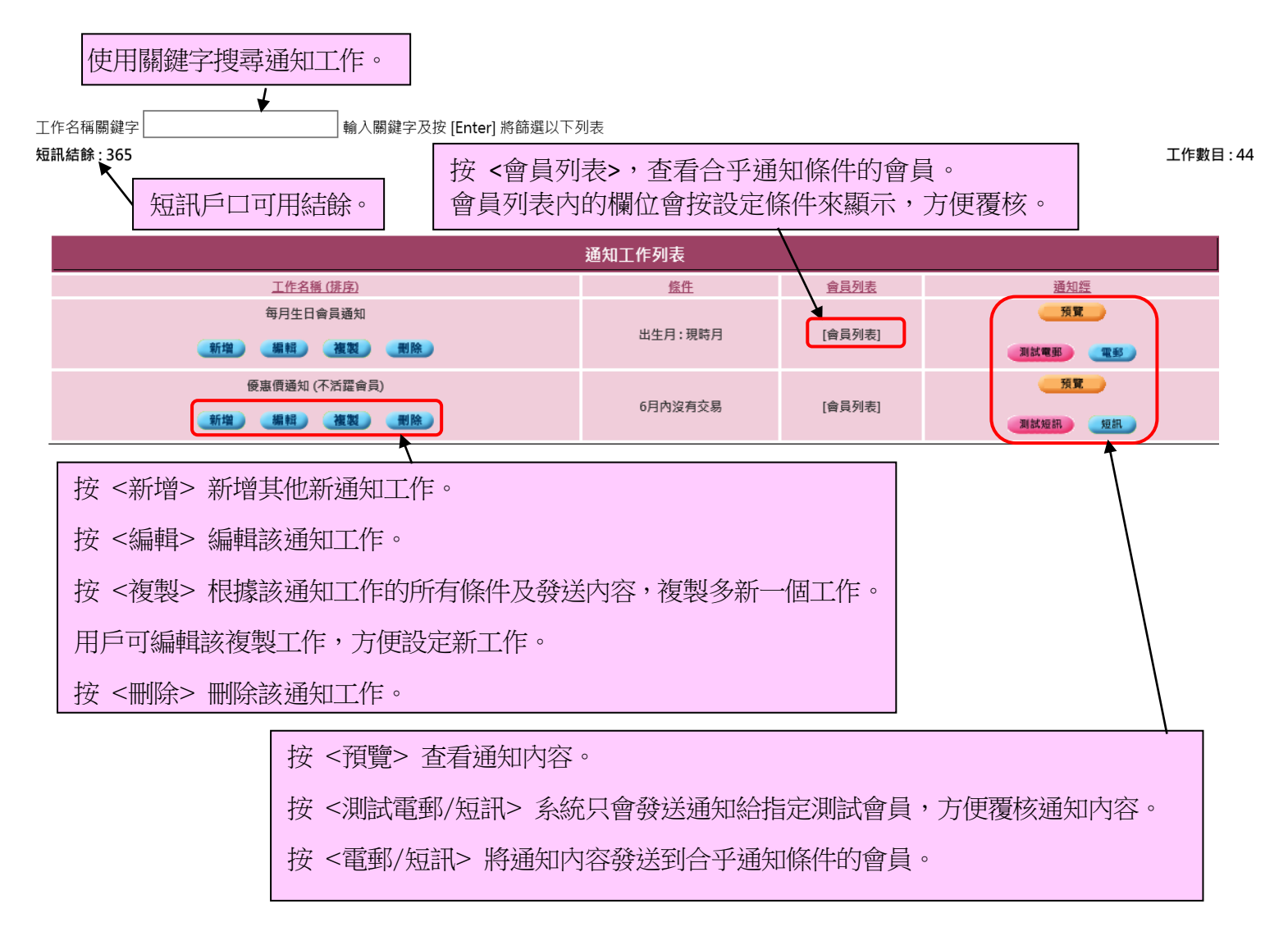

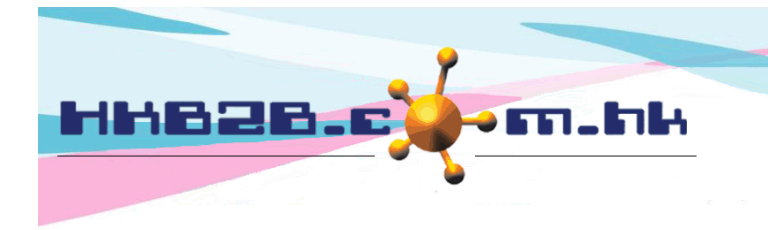

搜尋通知工作記錄在 會員 > 通知工作 > 記錄

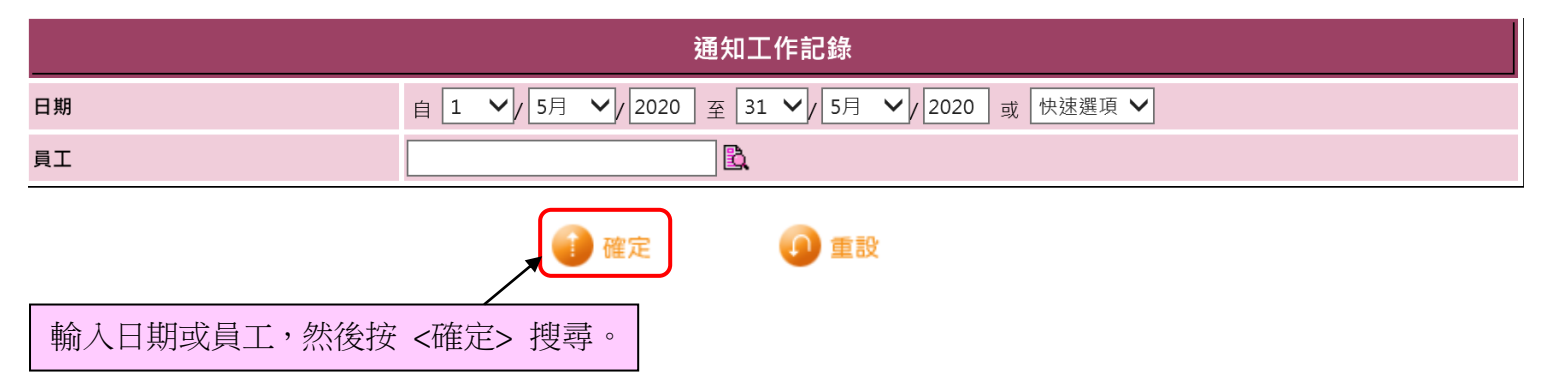

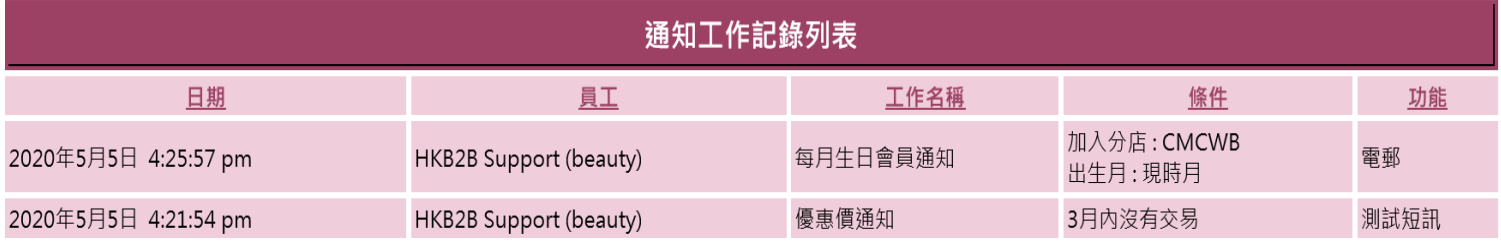

通知工作記錄列表會顯示發送日期、發送員工、通知工作名稱、會員搜尋條件及發送途徑。